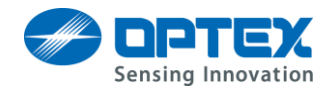

# REDSCAN Alarm Log User Guide

Ver.1.1.3

## **Contents**

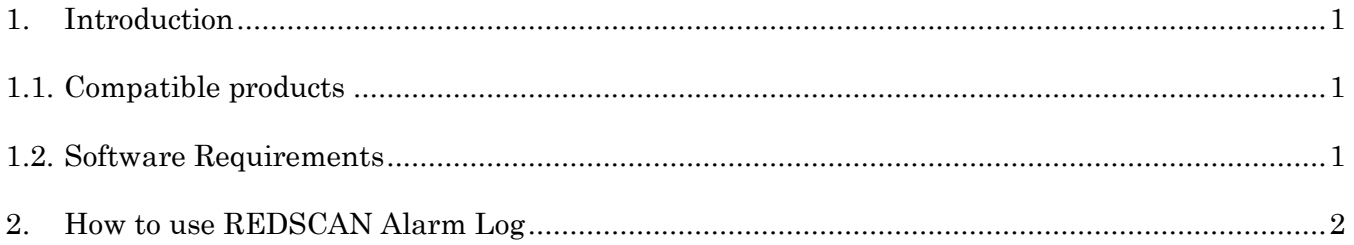

## <span id="page-0-0"></span>**1. Introduction**

In this document, we will explain how to use "REDSCAN Alarm Log". Using this software, you are able to check alarm date/time and alarm position.

#### <span id="page-0-1"></span>1.1. Compatible products

- ・ RLS-3060 L/SH Version 6.0.0 or later
- ・ RLS-2020 Version 1.0.0 or later.

### <span id="page-0-2"></span>1.2. Software Requirements

・ .Net Framework 4.5 or later.

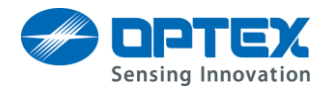

# <span id="page-1-0"></span>**2. How to use REDSCAN Alarm Log**

#### 1. Start the REDSCAN Alarm Log.

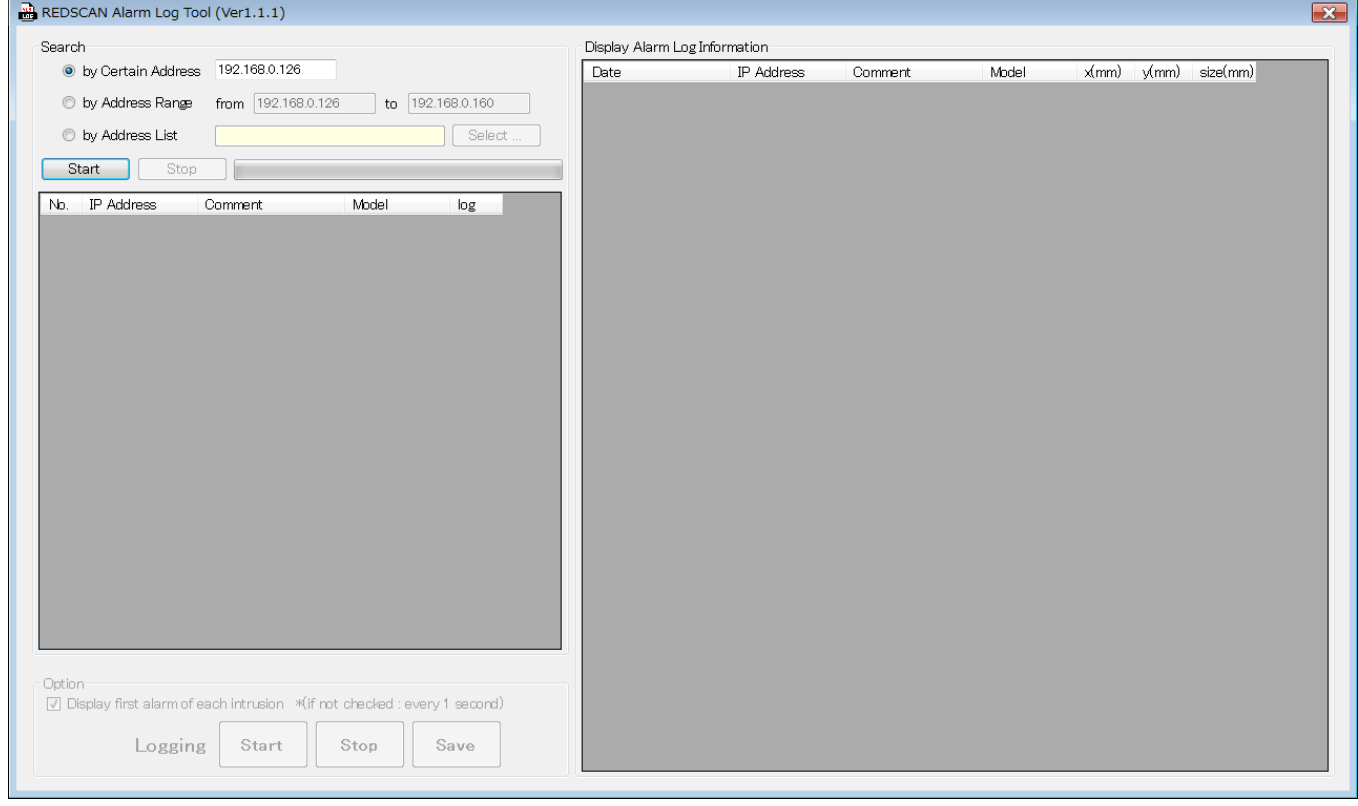

1 Register the detectors to keep alarm information.

You are able to choose from three methods, "by Specific Address", "by Address Range", and "by Address List".

"by Specific Address" : It is used for register a specific detector.

"by Address Range" : It is used for register multiple detectors, or unknown IP address detectors.

"by Address List" : Loads detector information from Address List.

2 Click "Start" button.

Show detector information, if RLS-2020 or RLS-3060 exists.

- 3 Check "log" box you want to get information.
- 4 Click "Start" button, and start to get alarm information. Alarm information is shown in "Alarm Log", when receives alarm from the detector.
- 5 If you want to stop getting alarm information, click "Stop" button. Click "Save" button, then you are able to save alarm information on the PC.